# **FxCop Runner Plugin**

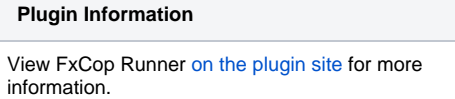

[FxCopCmd.exe](http://msdn.microsoft.com/en-us/library/bb429474%28v=vs.80%29.aspx) execute plugin.

### **Description**

[FxCopCmd.exe](http://msdn.microsoft.com/en-us/library/bb429474%28v=vs.80%29.aspx) execute plugin. Output xml can be used to [Violations Plugin](https://wiki.jenkins-ci.org/display/JENKINS/Violations).

### Configuration

#### System configuration

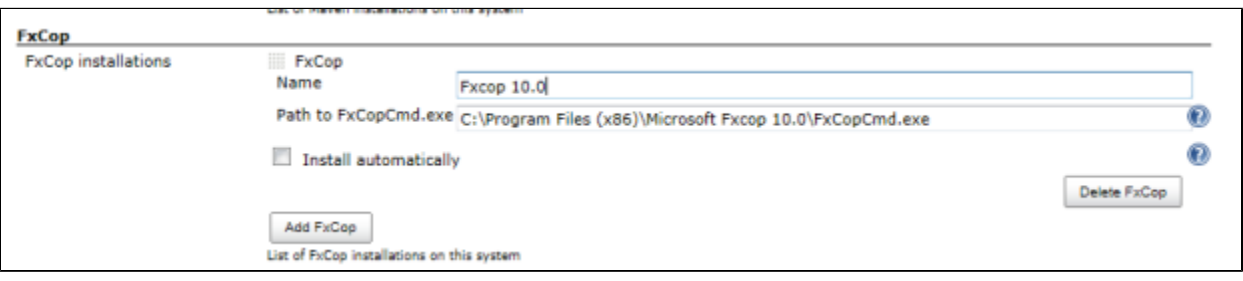

- 1. Open the system configuration page "Manage Jenkins->Configure system"
- 2. Enter the path to the FxCop command line client, that should be used by Jenkins.
- Example: **C:\Program Files (x86)\Microsoft Fxcop 10.0\FxCopCmd.exe**

#### Job configuration

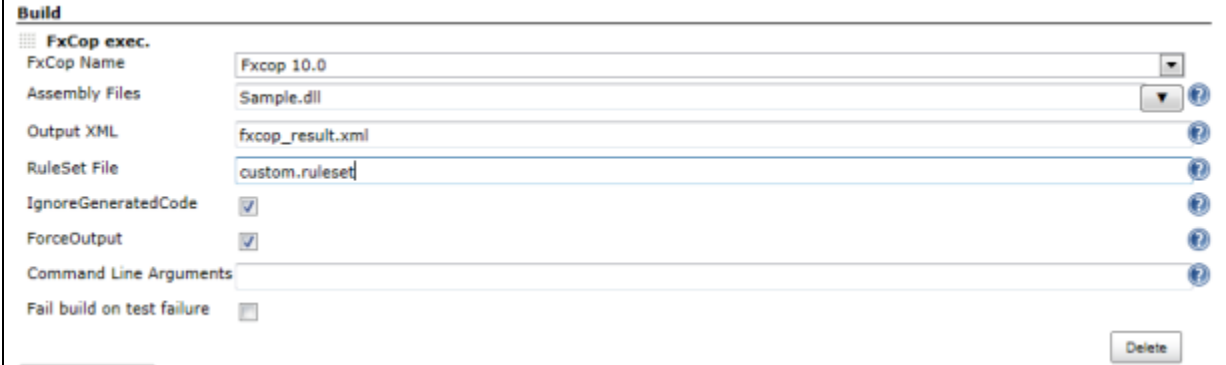

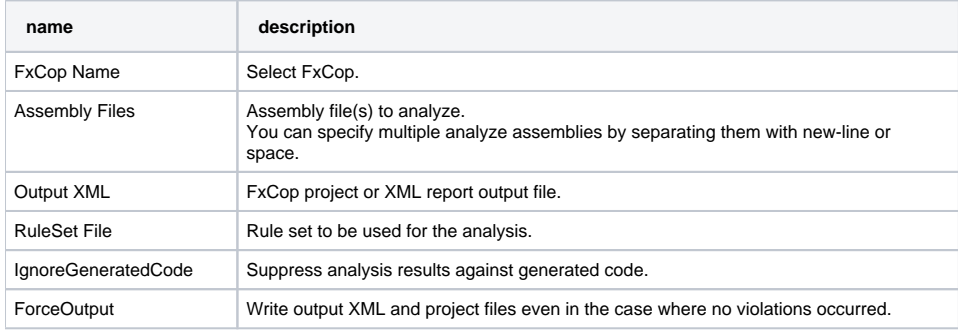

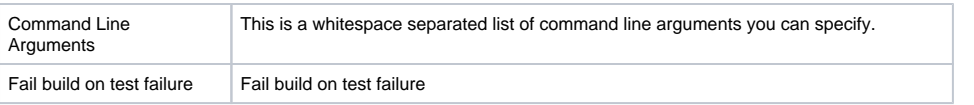

## Common Problems

FxCopCmd.exe can produce several warnings, and when it does, the build will be marked as unstable. Look in your console output for the fxcop output.

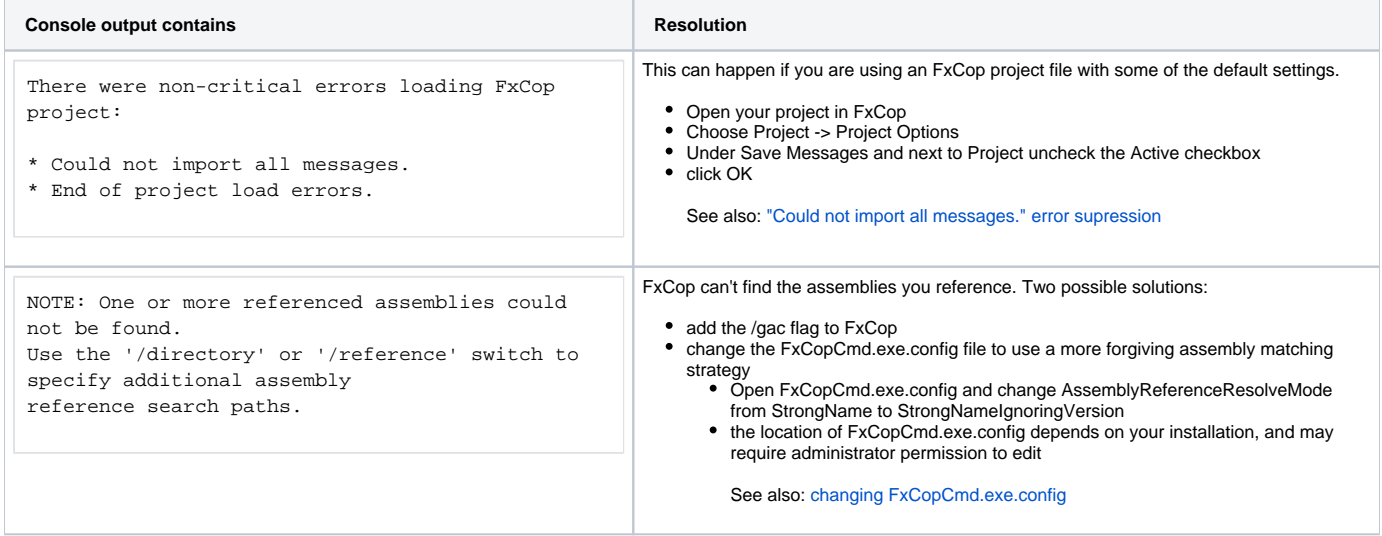

## Changelog

Version 1.1 (02/28/2013)

add forceOutput field.

Version 1.0 (02/26/2013)

• Initial release